# Лекция 15 Интеграционное тестирование Кастомные действия в AA

## Типы тестов в Rails

- Unit Tests (Тесты моделей)
- Функциональные тесты (Тесты контроллеров)
- Интеграционные тесты

## Fixtures

## #/test/fixtures/questions.yml simple question: title: I have a question! body: Please, help

rails generate test\_unit:model question title:string body:text

## FactoryBot

```
FactoryBot.define do
 factory :user do
    id {1}
    email {"test@user.com"}
    password {"qwerty"}
  end
end
```
#### Генерация тестовых данных

```
FactoryBot.define do
 factory :category do
    name { Faker::Lorem.word.capitalize }
  end
end
```

```
FactoryBot.define do
 factory :category do
    sequence(:name) { |n| "Category number #{n}" }
  end
end
```
#### Подготовка к тесту

```
# called before every single test
setup do
  @article = articles(:one)
end
```

```
# called after every single test
teardown do
  Rails.cache.clear
end
```

```
class UserFlowsTest < ActionDispatch::IntegrationTest
 test "login and browse site" do
    # login via https
    https!
   get "/login"
    assert_response :success
    post_via_redirect "/login"
, username: users(:david).username, 
                                 password: users(:david).password
    assert_equal '/welcome'
, path
    assert_equal 'Welcome david!'
, flash[:notice]
```

```
https!(false)
 get "/articles/all"
  assert_response :success
  assert assigns(:articles)
end
```
**end**

## Проблема

- Работа отдельных модулей не гарантирует работу системы
- Система склонна деградировать
- Ручное тестирование занимает много времени

### Решение

Нужно автоматизировать процесс:

- 1. Открыть браузер
- 2. Нажать на кнопки, ввести данные
- 3. Убедиться, что нас странице именно то, что ожидалось

Selenium Web Driver *require "***selenium-webdriver***"*

*driver* = *Selenium*::*WebDriver*.for **:firefox** *driver*.navigate.to *"***http://google.com***"*

*element* = *driver*.find\_element*(***name**: *'***q***') element*.send\_keys *"***Hello WebDriver!***" element*.submit

puts *driver*.title

*driver*.quit

## Возможности

- *# execute arbitrary javascript* puts driver.execute\_script*("***return window.location.pathname***")*
- *# pass elements between Ruby and JavaScript element* = driver.execute\_script*("***return document.body***")* driver.execute\_script*("***return arguments[0].tagName***"* , *element) # wait for a specific element to show up wait* = *Selenium*::*WebDriver*::*Wait*.new*(***timeout**: 10*) # seconds wait*.until *{* driver.find\_element*(***id**: *"***foo***") }*

## Возможности

```
# switch to a frame
driver.switch_to.frame "some-frame" # id
driver.switch_to.frame driver.find_element(id: 
                        'some-frame') # frame element
```
*# repositioning and resizing browser window:* driver.manage.window.move\_to*(*300, 400*)* driver.manage.window.resize\_to*(*500, 800*)* driver.manage.window.maximize

```
Настраиваем Rails
```

```
require "test_helper"
```

```
class ApplicationSystemTestCase < ActionDispatch::SystemTestCase
  driven_by :selenium, 
     using: :chrome, 
     screen_size: [1400, 1400]
end
```

```
Системные тесты
class QuestionsTest < ApplicationSystemTestCase
   test "getting auth" do
     visit home_path
     assert_selector "
.btn-primary"
, 
                                  text: (I18n.t :authorize)
   end
end
require 'test_helper'\bigcap data:
           \times +
\rightarrow X (i) Не защищено | data:
```
Браузером Chrome управляет автоматизированное тестовое ПО.

## rails test:system

### Важность семантической верстки

#### *.***btn.btn-primary.align-self-auto id= 'enter'** =*t* **:authorize**

#### click\_on *(I18n*.*t* **:authorize***)*

Minitest::UnexpectedError: Capybara::ElementNotFound: Unable to find link or button "Boйти" test/system/questions test.rb:7:in `block in <class:QuestionsTest>' test/system/questions test.rb:7:in `block in <class:QuestionsTest>'

#### *find('***div.btn-primary***')*.click

## Заглушки для внешних запросов

```
require 'webmock/rspec'
WebMock.disable_net_connect!(allow_localhost: true)
```

```
# spec/spec_helper.rb
RSpec.configure do |config|
  config.before(:each) do
    stub_request(:get, /api.github.com/).
        with(headers: {'Accept'=>'*/*'
, 
'User-Agent'=>'Ruby'}).
        to_return(status: 200, body: "stubbed response"
, headers: {})
  end
end
```
## Gherkin

Feature: Guess the word

# The first example has two steps Scenario: Maker starts a game When the Maker starts a game Then the Maker waits for a Breaker to join

# The second example has three steps Scenario: Breaker joins a game Given the Maker has started a game with the word "silky" When the Breaker joins the Maker's game Then the Breaker must guess a word with 5 characters

Пишем шаги

#### *Given(/*^I am on the homepage\$*/)* **do** visit root\_path **end**

```
When(/^I click the provided link$/) do
  click_on "js-click-me"
end
```
*Then(/*^I should see the link click confirmation\$*/)* **do** expect*(*page*)*.to have\_content*("***Link Clicked***")* **end**

## Тестирование скриншотами и снэпшотами

- Исключить длинные описания страниц
- Получить начальные данные автоматические
- Желательно сравнивать не картинки

## Скриншоты в Rails

take\_screenshot

take\_failed\_screenshot – на этапе before\_teardown

## Почему вообще Rails занимается клиентским тестированием?

- Jest
- Jasmine
- Puppeteer

## Тестирование с Jest

yarn add --dev jest

**const** sum = require*(***'./sum'***)*;

```
test('adds 1 + 2 to equal 3', () => {
    expect(sum(1, 2)).toBe(3);
});
```
## Тестирование с Puppeteer

```
npm i puppeteer
```

```
const puppeteer = require('puppeteer');
```

```
(async () => {
   const browser = await puppeteer.launch();
   const page = await browser.newPage();
   await page.goto('https://example.com');
   await page.screenshot({path: 'example.png'});
```

```
await browser.close();
})();
```

```
Jest + Puppeteer
```

```
yarn add --dev jest-puppeteer
```

```
describe('Google'
, () => {
   beforeAll(async () => {
        await page.goto('https://google.com');
   });
```

```
it('should be titled "Google"'
, async () => {
        await expect(page.title()).resolves.toMatch('Google');
   });
});
```
## Кастомные действия в AA

#### *ActiveAdmin*.register *Post* **do**

```
collection_action :import_csv, method: :post do
 # Do some CSV importing work here...
 redirect_to collection_path, notice: "CSV imported successfully!"
end
```
**end**

post /admin/posts/import\_csv

## Кастомное действие с одним объектом

*ActiveAdmin*.register *User* **do**

```
member_action :lock, method: :put do
  resource.lock!
  redirect_to resource_path, notice: "Locked!"
end
```
**end**

## Добавляем кнопки

action\_item **:view**, **only**: **:show do** *link\_to '***View on site***'* , post\_path*(*post*)* **if** post.published? **end**

```
action_item :super_action,
            only: :show,
            if: proc{ current_admin_user.super_admin? } do
  "Only display this to super admins on the show screen"
end
```
## Модификации контроллера

*ActiveAdmin*.register *Post* **do**

controller **do**

*# This code is evaluated within the controller class*

**def** *define\_a\_method # Instance method* **end end**

**end**

## Страница без модели

```
# app/admin/calendar.rb
ActiveAdmin.register_page "Calendar" do
  content do
    render partial: 'calendar'
  end
end
```

```
# app/views/admin/calendar/_calendar.html.arb
table do
  thead do
    tr do
      %w[Sunday Monday Tuesday Wednesday Thursday Friday Saturday].each &method(:th)
    end
  end
  tbody do
   # ...
  end
end
```
## Кастомные пути

*# Available at /today/calendar ActiveAdmin*.register\_page *"***Calendar***"* , **namespace**: **:today**

*# Available at /calendar ActiveAdmin*.register\_page *"***Calendar***"* , **namespace**: **false**

## A11y

- Поддержка пользователей с ограниченными возможностями
- <https://wave.webaim.org/>

## Замещающий текст для изображений

Изображения функциональные

*<%= image\_tag* **"company-logo" , alt: "Company** *Name" %>*

Изображения декоративные

*<%= image\_tag* **"background" , alt: "***" %>*

## Заголовки и формы

- Заголовки должны быть уникальными
- Все поля форм должны быть внутри тега form
- Для каждого поля должен быть элемент label

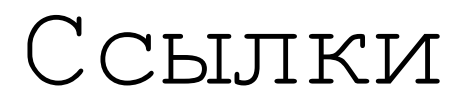

- <https://habr.com/ru/post/423123/>
- <https://guides.rubyonrails.org/testing.html>
- <https://activeadmin.info/8-custom-actions.html>